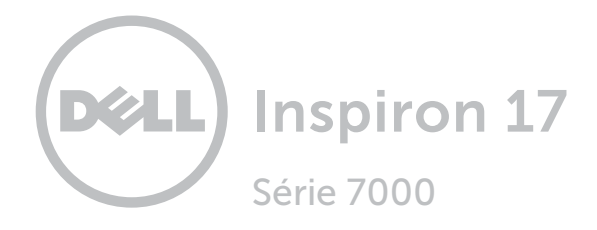

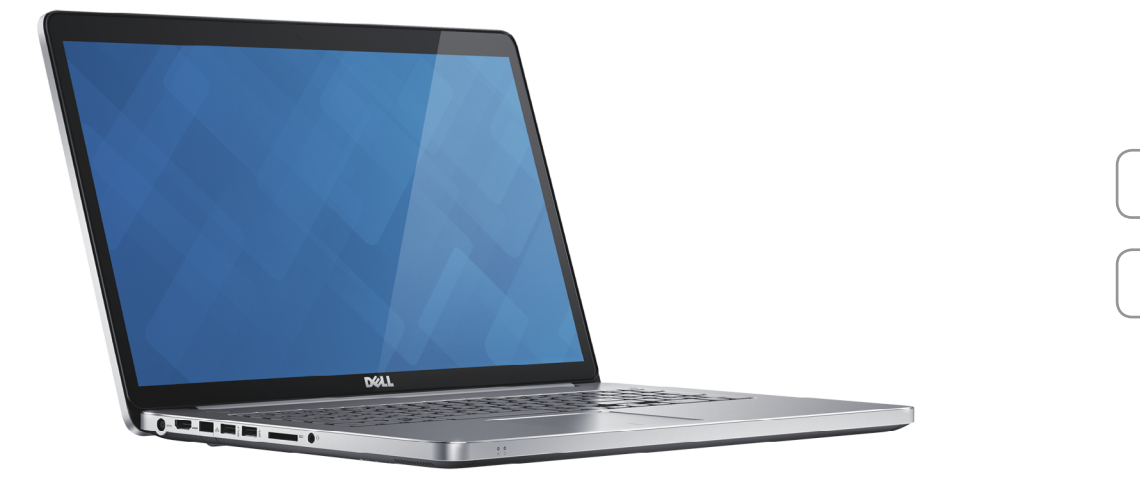

[Vues](#page-1-0)

[Spécifications](#page-6-0)

Copyright @ 2014 Dell Inc. Tous droits réservés. Le présent produit est protégé par les législations américaine et internationale sur le droit d'auteur et la propriété intellectuelle. Dell et le logo Dell sont des marques commerciales de Dell Inc. aux États-Unis et/ou dans d'autres juridictions. Toutes les autres marques et noms mentionnés sont des marques commerciales de leurs propriétaires respectifs.

2014 - 11 Rév. A00 Modèle réglementaire : P24E | Type : P24E002 Modèle de l'ordinateur : Inspiron 7746

<span id="page-1-0"></span>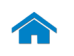

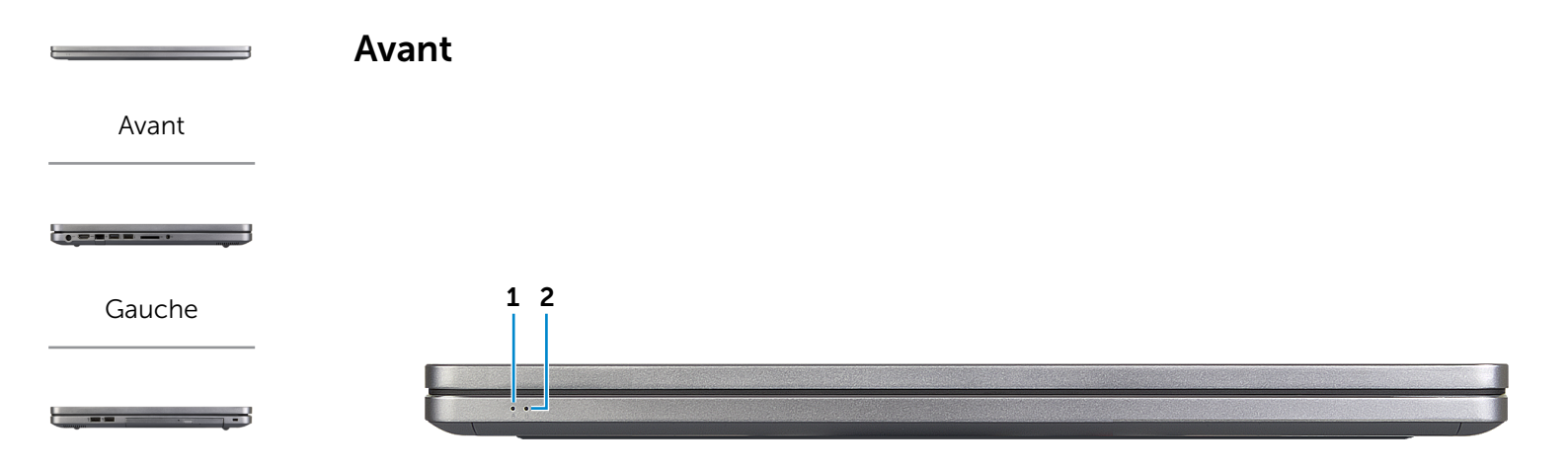

[Droite](#page-3-0)

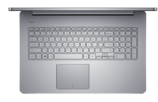

[Base](#page-4-0)

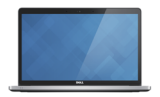

[Écran](#page-5-0)

### 1 Voyant d'état de la batterie

Indique l'état de charge de la batterie de l'ordinateur. Voyant blanc : l'adaptateur d'alimentation est branché et la batterie est en cours de charge.

Voyant jaune fixe : le niveau de charge de la batterie est faible ou critique.

Voyant jaune clignotant : le niveau de charge de la batterie est critique.

2 Voyant d'activité du disque dur

S'allume lorsque l'ordinateur lit ou écrit des données sur le disque dur.

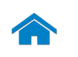

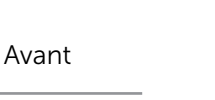

[Gauche](#page-2-0)

 $\bullet \bullet \bullet \bullet \bullet \bullet \bullet \bullet$ 

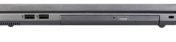

[Droite](#page-3-0)

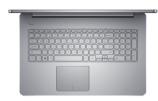

[Base](#page-4-0)

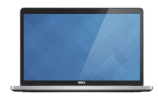

[Écran](#page-5-0)

<span id="page-2-0"></span>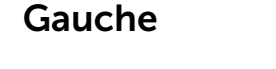

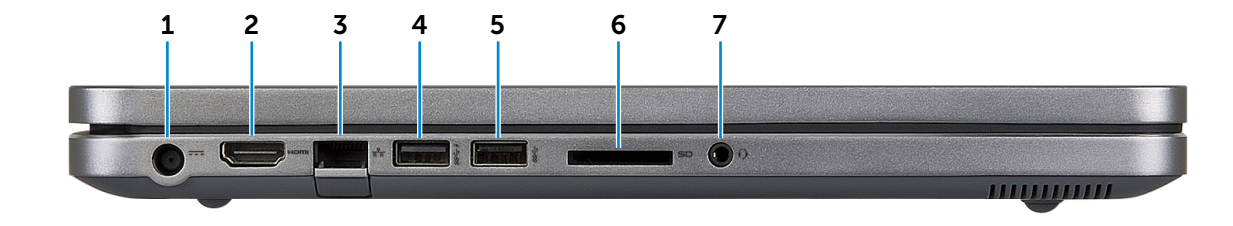

#### 1 Port de l'adaptateur d'alimentation

Permet de brancher un adaptateur d'alimentation pour alimenter l'ordinateur en courant électrique et recharger la batterie.

#### 2 Port HDMI

Permet de connecter un téléviseur ou tout autre périphérique d'entrée HDMI compatible. Fournit des sorties vidéo et audio.

### 3 Port réseau

Permet de connecter un câble Ethernet (RJ45) depuis un routeur ou un modem haut débit permettant d'accéder au réseau ou à Internet.

### 4 Port USB 3.0 avec PowerShare

Permet de connecter des périphériques (périphériques de stockage, imprimantes, etc.). Assure des débits de transfert des données pouvant aller jusqu'à 5 Gbits/s.

PowerShare permet de recharger les périphériques USB même lorsque l'ordinateur est éteint.

### 5 Port USB 3.0

Permet de connecter des périphériques (périphériques de stockage, imprimantes, etc.). Assure des débits de transfert des données pouvant aller jusqu'à 5 Gbits/s.

#### 6 Lecteur de carte mémoire

Permet de lire et d'écrire des données sur des cartes mémoire.

#### 7 Port pour casque

Permet de connecter des écouteurs, un microphone ou un combiné écouteurs/microphone (casque).

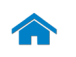

<span id="page-3-0"></span>**Droite** 

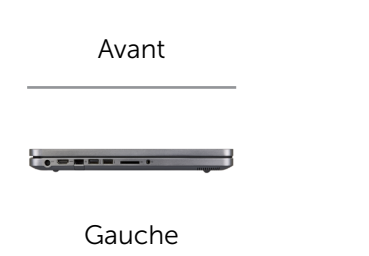

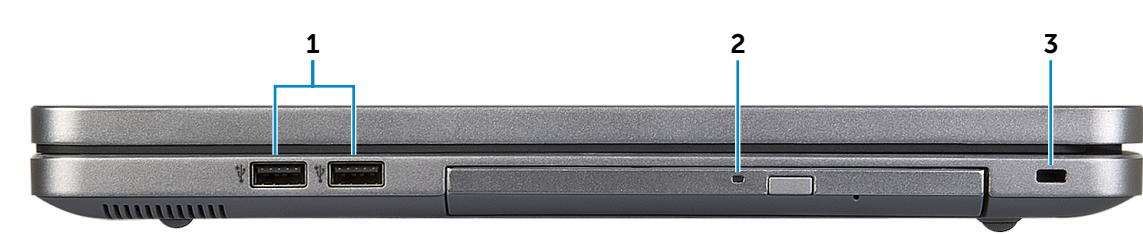

[Droite](#page-3-0)

--

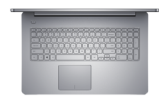

[Base](#page-4-0)

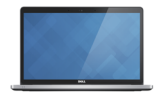

[Écran](#page-5-0)

### 1 Ports USB 2.0 (2)

Permet de connecter des périphériques (périphériques de stockage, imprimantes, etc.). Assure des débits de transfert des données pouvant aller jusqu'à 480 Mbits/s.

2 Lecteur optique

Permet de lire et d'écrire sur des CD et DVD.

### 3 Emplacement pour câble de sécurité

Permet de connecter un câble de sécurité pour empêcher les déplacements non autorisés de votre ordinateur.

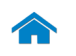

 $\bullet \bullet \bullet \bullet \bullet \bullet \bullet \bullet$ 

[Avant](#page-1-0)

[Gauche](#page-2-0)

[Droite](#page-3-0)

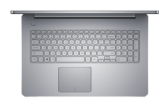

[Base](#page-4-0)

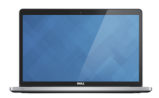

[Écran](#page-5-0)

<span id="page-4-0"></span>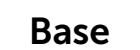

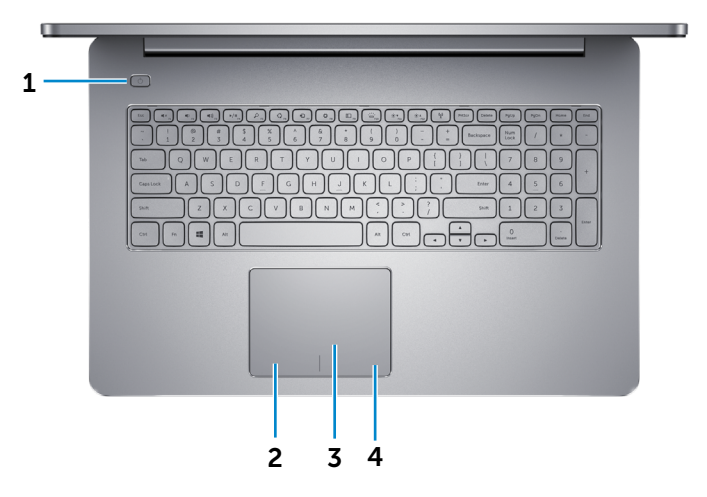

### 1 Bouton d'alimentation

Appuyez pour allumer l'ordinateur s'il est éteint ou en état de veille.

Appuyez pour mettre l'ordinateur en état de veille s'il est allumé.

Appuyez et maintenez pendant 10 secondes pour forcer la mise hors tension de l'ordinateur.

**REMARQUE** : vous pouvez personnaliser le comportement du bouton d'alimentation dans les options d'alimentation. Pour plus d'informations, consultez la section *Mon Dell et Moi* sur dell.com/support.

#### 2 Zone de clic gauche

Appuyez pour simuler un clic gauche.

### 3 Pavé tactile

Pour déplacer le pointeur de la souris, faites glisser le doigt sur le pavé tactile. Tapez pour simuler un clic gauche.

### 4 Zone de clic droit

Appuyez pour simuler un clic droit.

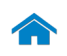

<span id="page-5-0"></span>Écran

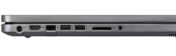

[Avant](#page-1-0)

[Gauche](#page-2-0)

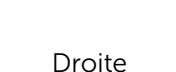

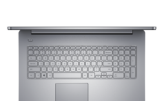

[Base](#page-4-0)

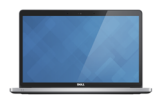

[Écran](#page-5-0)

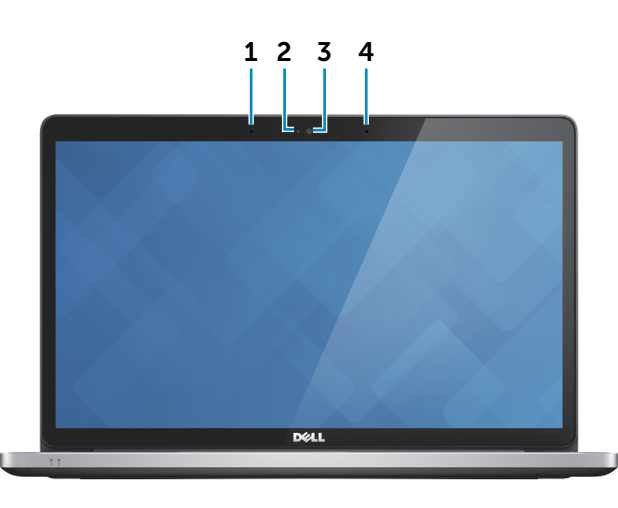

### 1 Microphone gauche

Permet d'entrer du son numérique de haute qualité pour effectuer des enregistrements audio, passer des appels vocaux, etc.

### 2 Voyant d'état de la caméra

S'allume lorsque la caméra est activée.

### 3 Caméra

Permet de discuter via de la vidéo, de prendre des photos et d'enregistrer des vidéos.

### 4 Microphone droit

Permet d'entrer du son numérique de haute qualité pour effectuer des enregistrements audio, passer des appels vocaux, etc.

# <span id="page-6-0"></span>Dimensions et poids

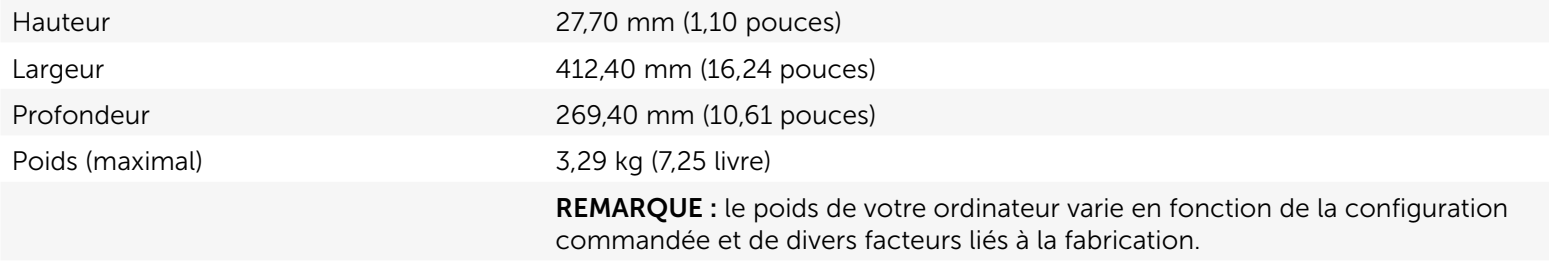

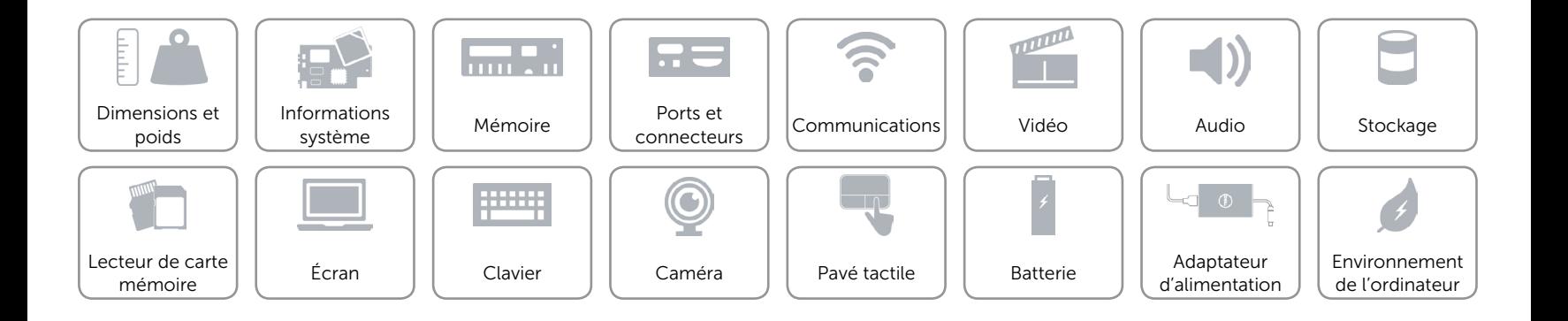

# <span id="page-7-0"></span>Informations système

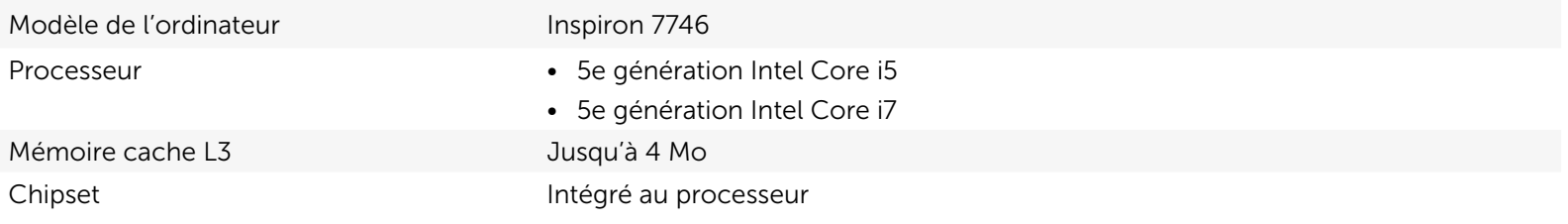

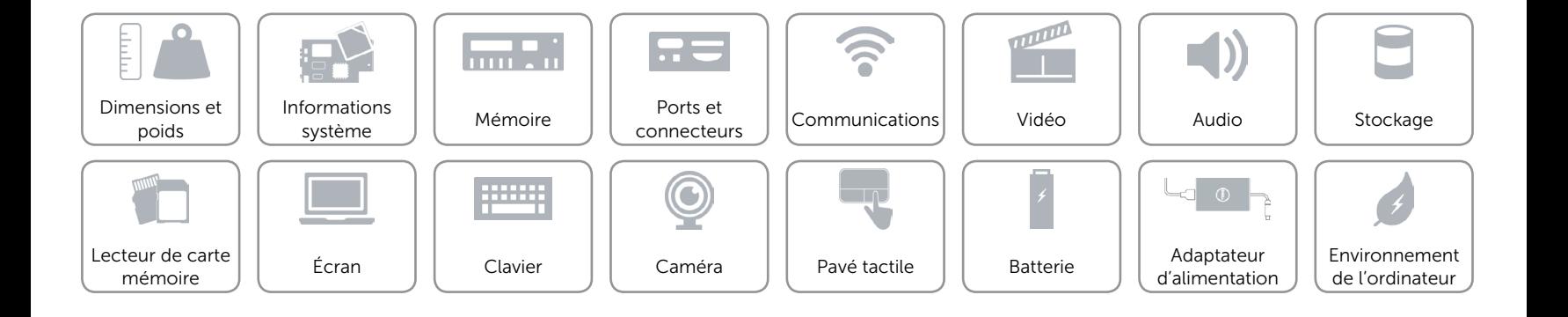

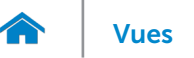

### <span id="page-8-0"></span>Mémoire

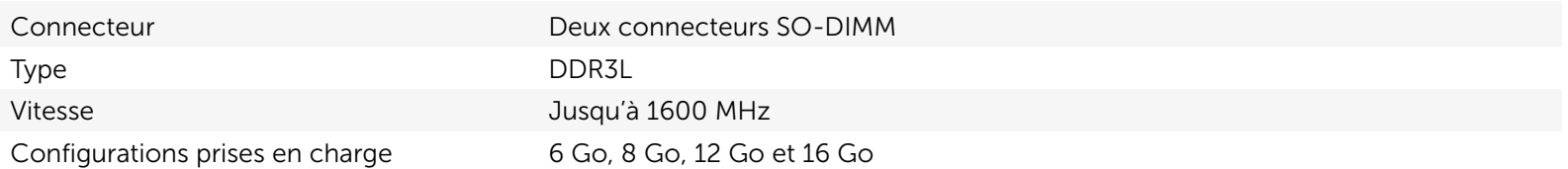

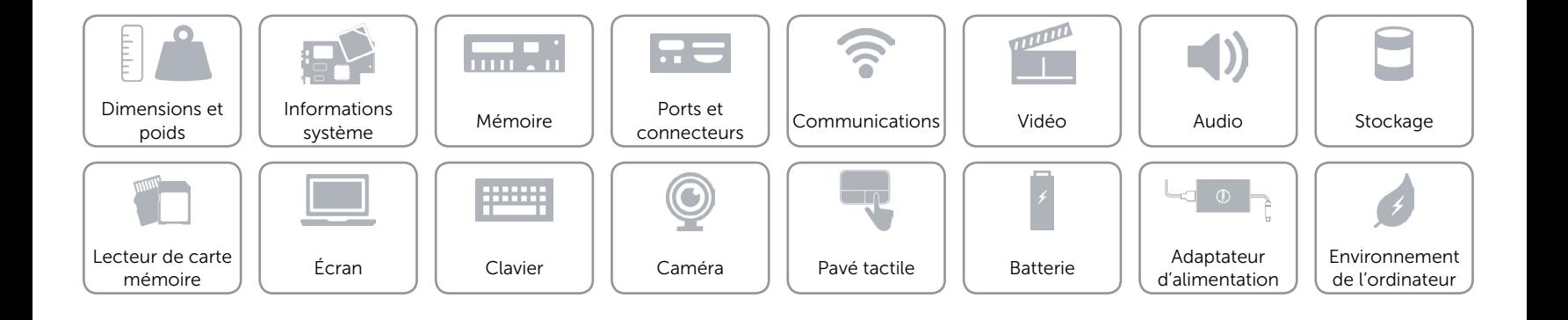

## <span id="page-9-0"></span>Ports et connecteurs

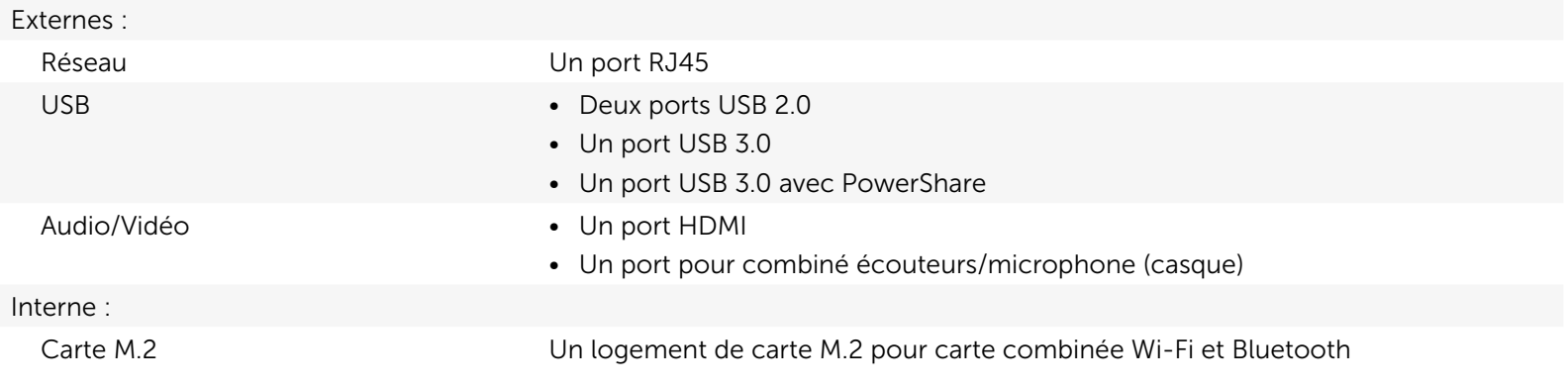

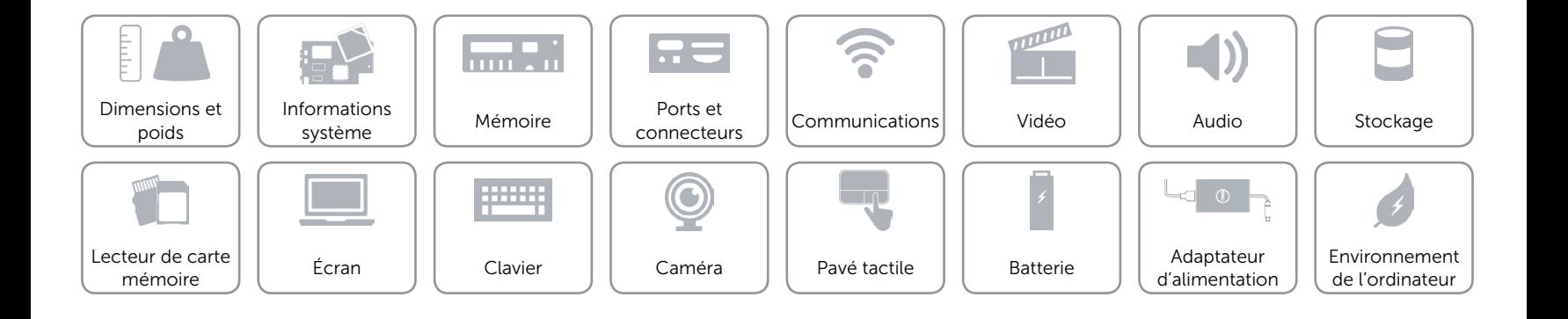

# <span id="page-10-0"></span>Communications

Ethernet Contrôleur Ethernet 10/100/1000 Mbits/s intégré à la carte système

- Sans fil Wi-Fi 802.11b/g/n
	- • Wi-Fi 802.11ac
	- Bluetooth 4.0
	- • WiDi (Wireless Display)

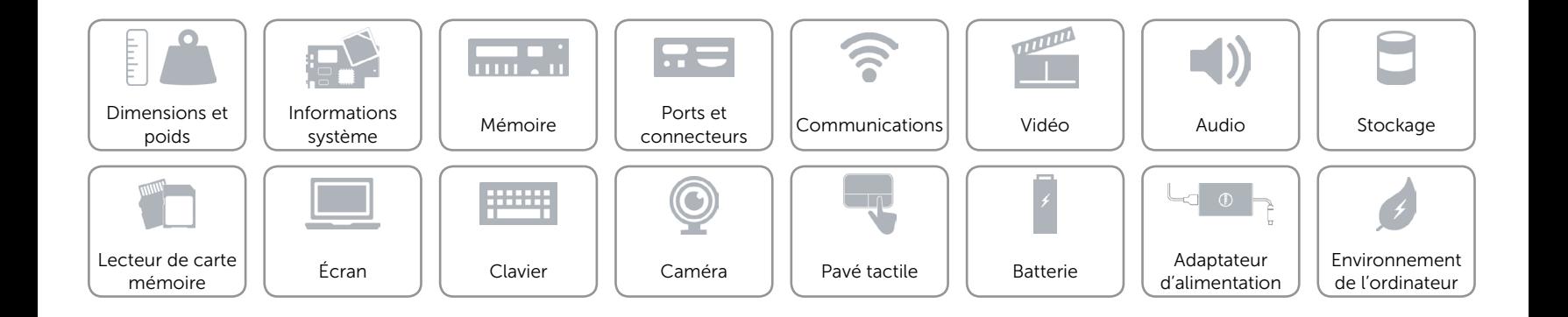

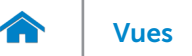

## <span id="page-11-0"></span>Vidéo

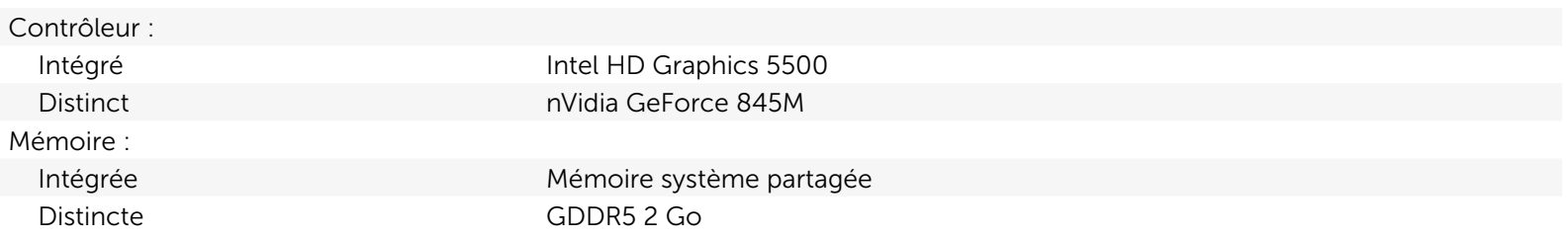

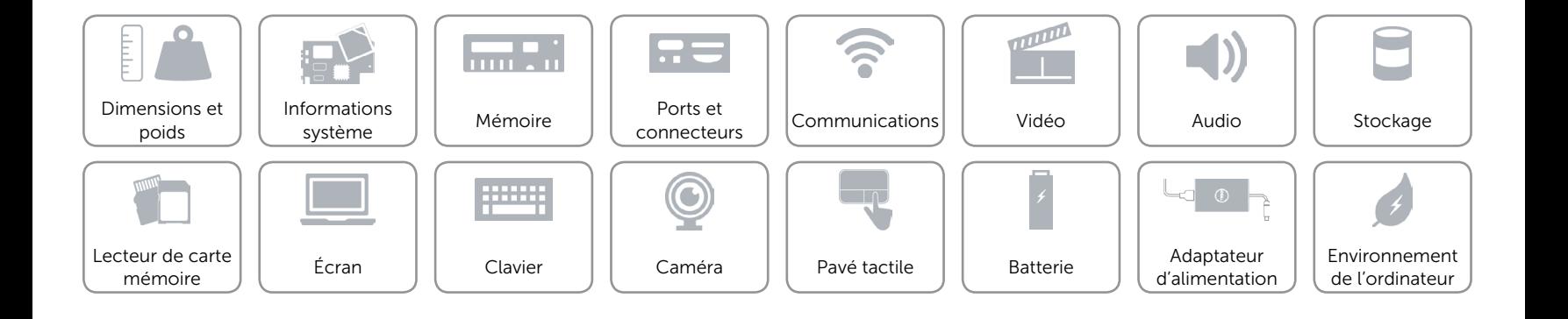

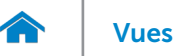

### <span id="page-12-0"></span>Audio

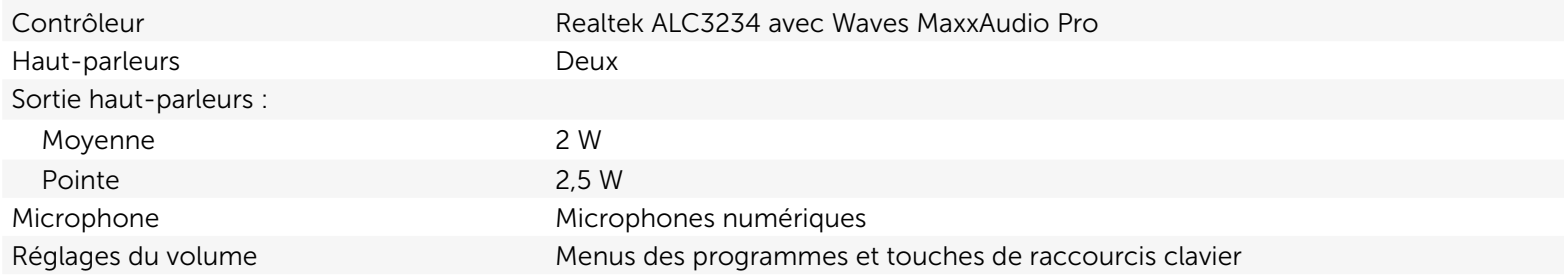

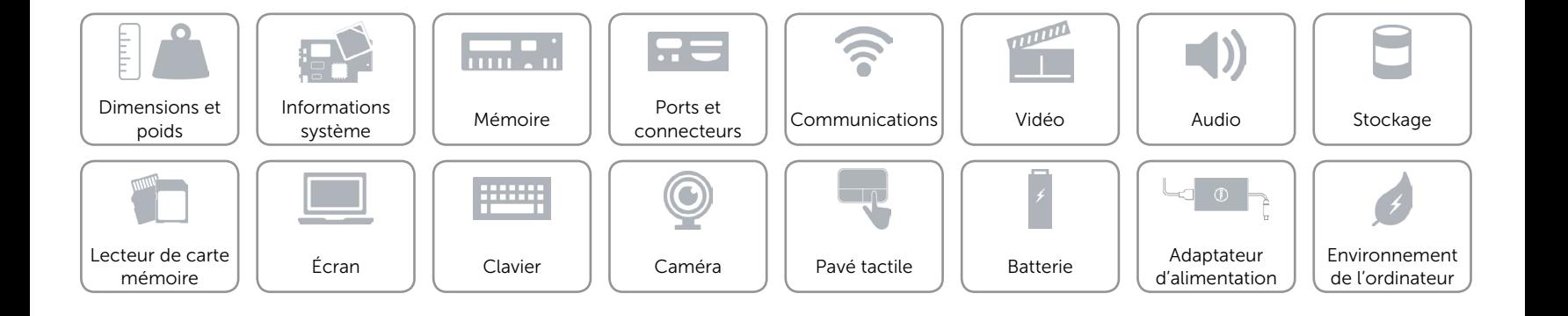

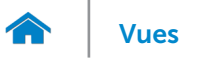

# <span id="page-13-0"></span>Stockage

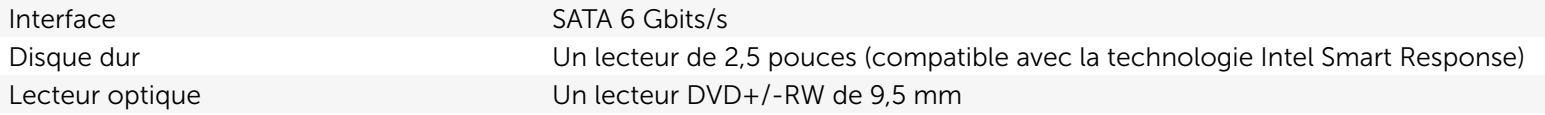

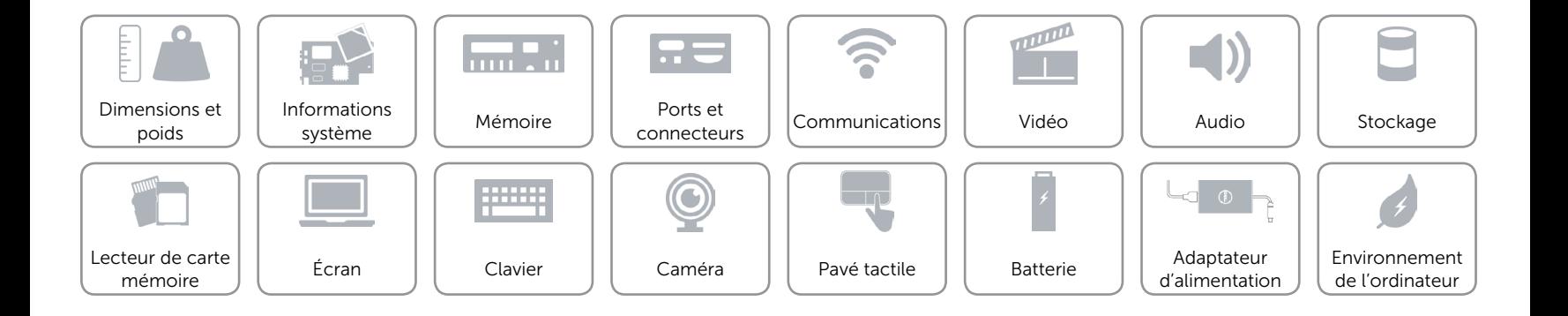

### <span id="page-14-0"></span>Lecteur de carte mémoire

Cartes compatibles **•** Carte SD

Type Un logement 8-en-1

- 
- Carte SD Hi-Capacity (SDHC)
- Carte Secure Digital Extended Capacity (SDXC) à ultra-haut débit (UHS)
- Carte Memory Stick (MS)
- • Carte Memory Stick Pro
- • Carte Memory Stick XC (MSXC)
- • Carte MultiMedia Card (MMC)
- Carte MultiMedia Card plus (MMC+)

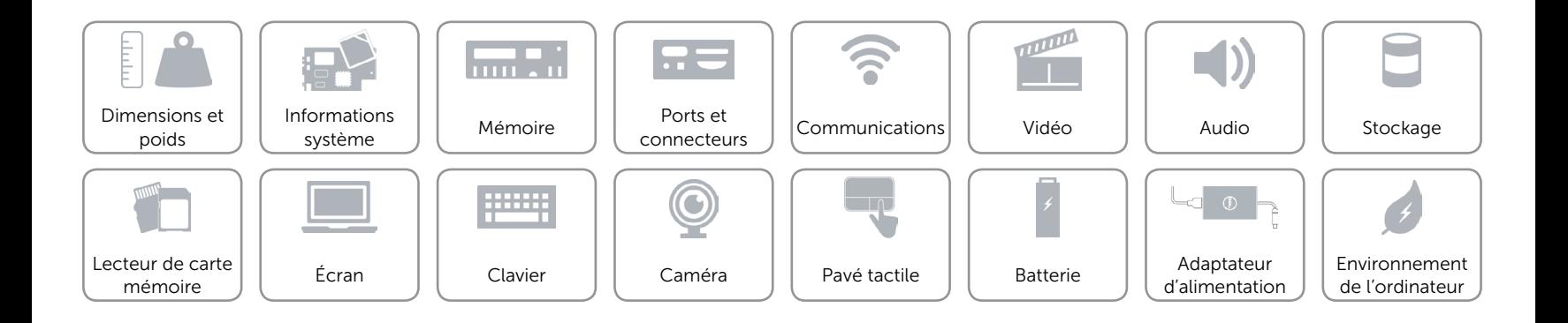

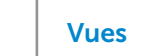

# <span id="page-15-0"></span>Écran

7.

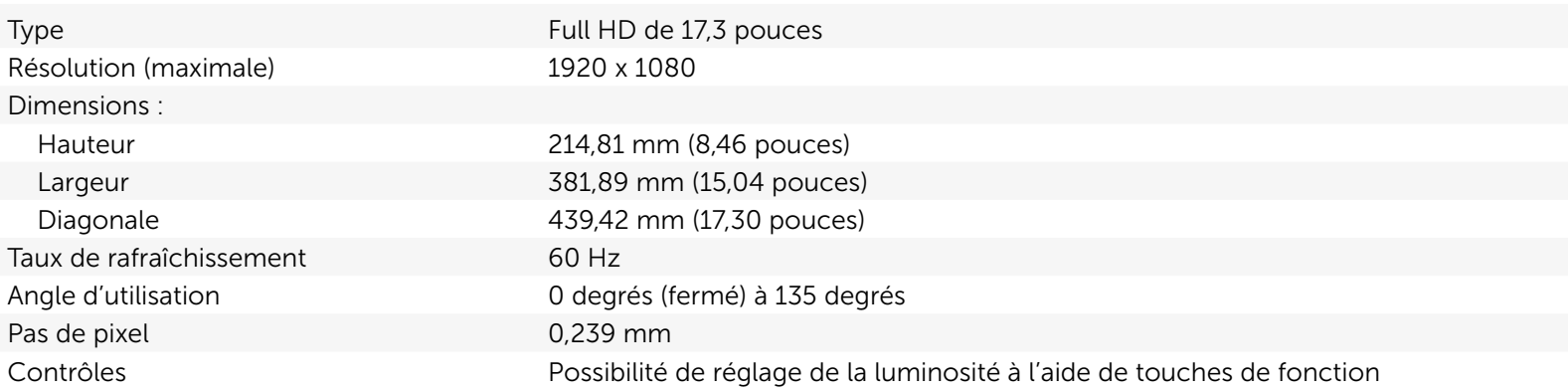

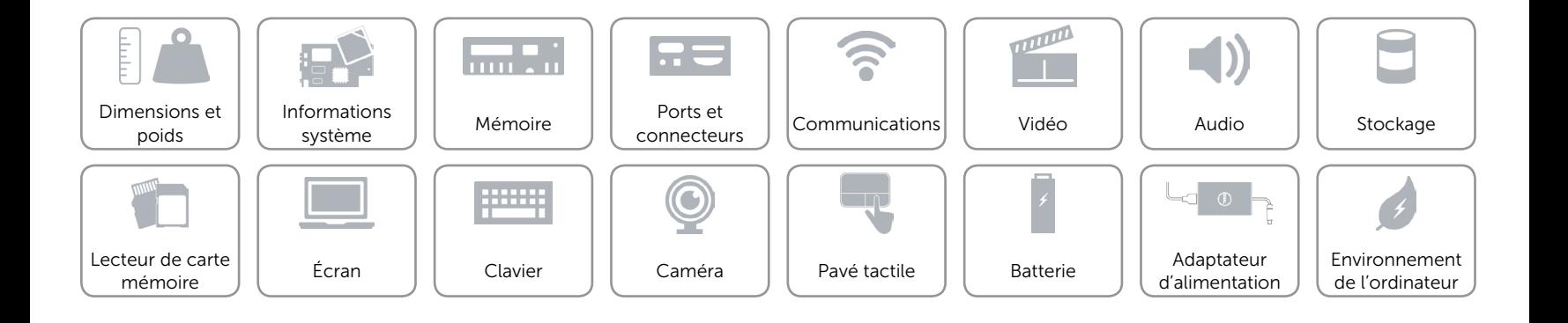

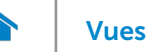

# <span id="page-16-0"></span>Clavier

Type Clavier chiclet

Touches de fonction Certaines touches de votre clavier comportent deux symboles. Ces touches peuvent servir à saisir des caractères spéciaux ou à exécuter des fonctions secondaires. Pour saisir un caractère spécial, appuyez en même temps sur Maj et sur la touche désirée. Pour exécuter une fonction secondaire, appuyez en même temps sur Fn et sur la touche désirée.

> REMARQUE : vous pouvez définir le comportement principal des touches de fonction en modifiant Function Key Behavior (Comportement des touches de fonction) dans le programme de configuration du BIOS.

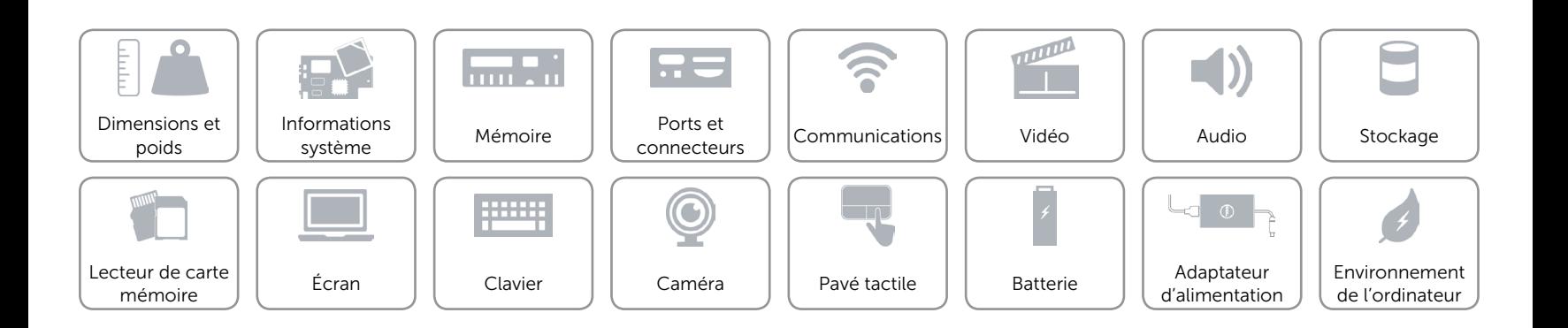

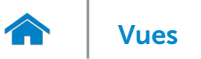

# <span id="page-17-0"></span>Caméra

Résolution : Image fixe and the contract of the 0,92 mégapixel Vidéo 1280 x 720 (HD) à 30 ips (maximum) Angle de vue diagonale 74 degrés

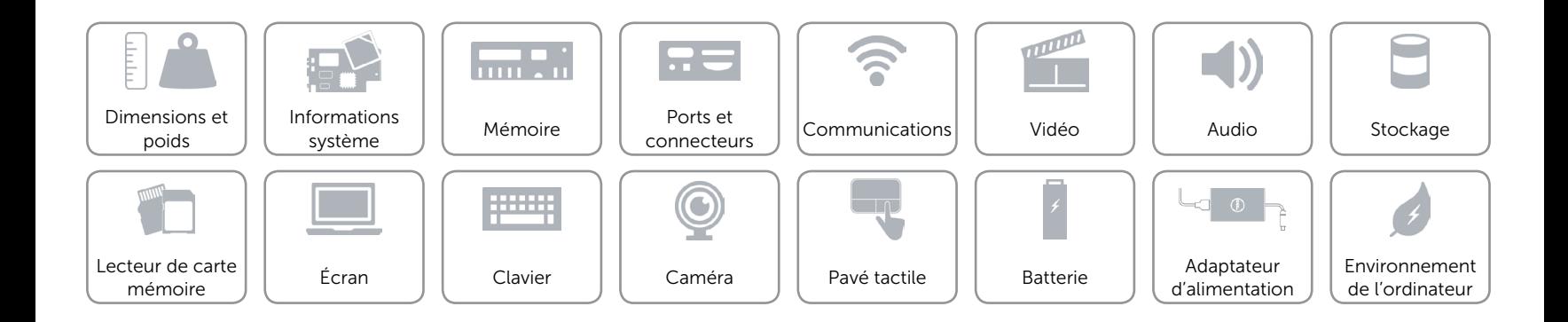

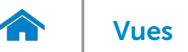

# <span id="page-18-0"></span>Pavé tactile

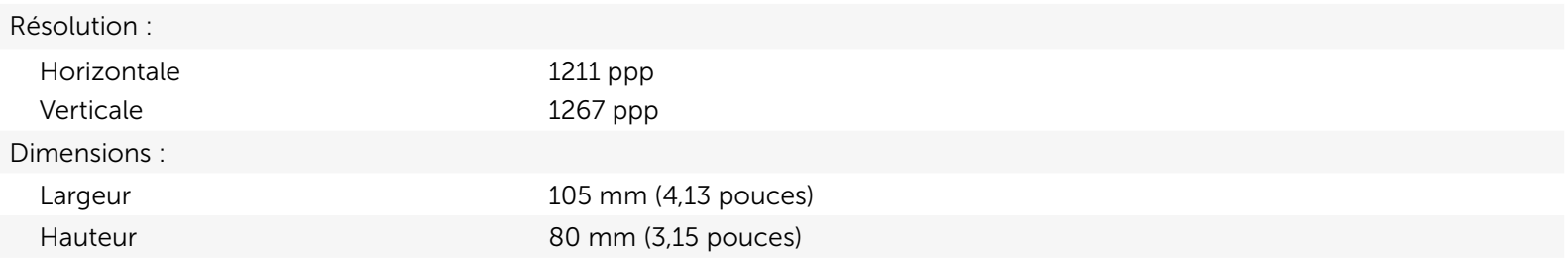

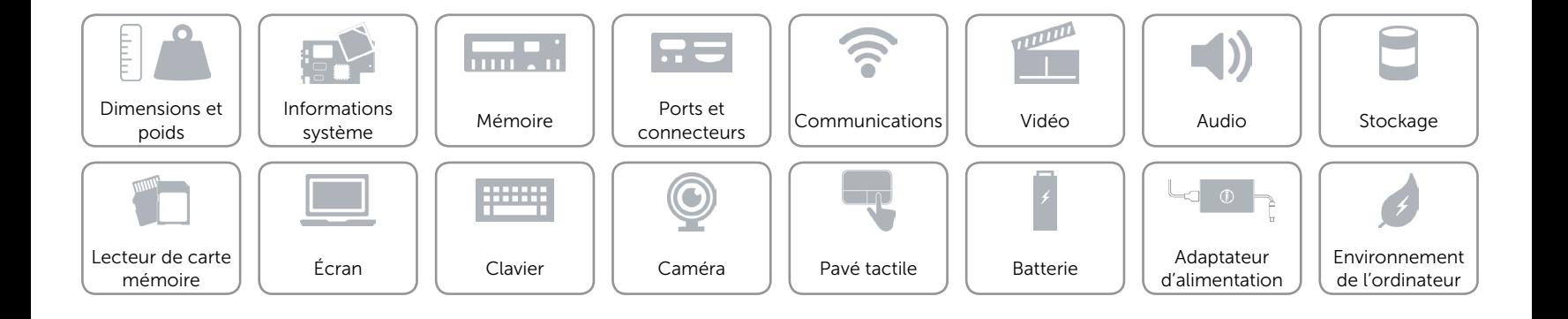

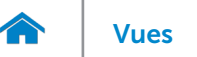

## <span id="page-19-0"></span>Batterie

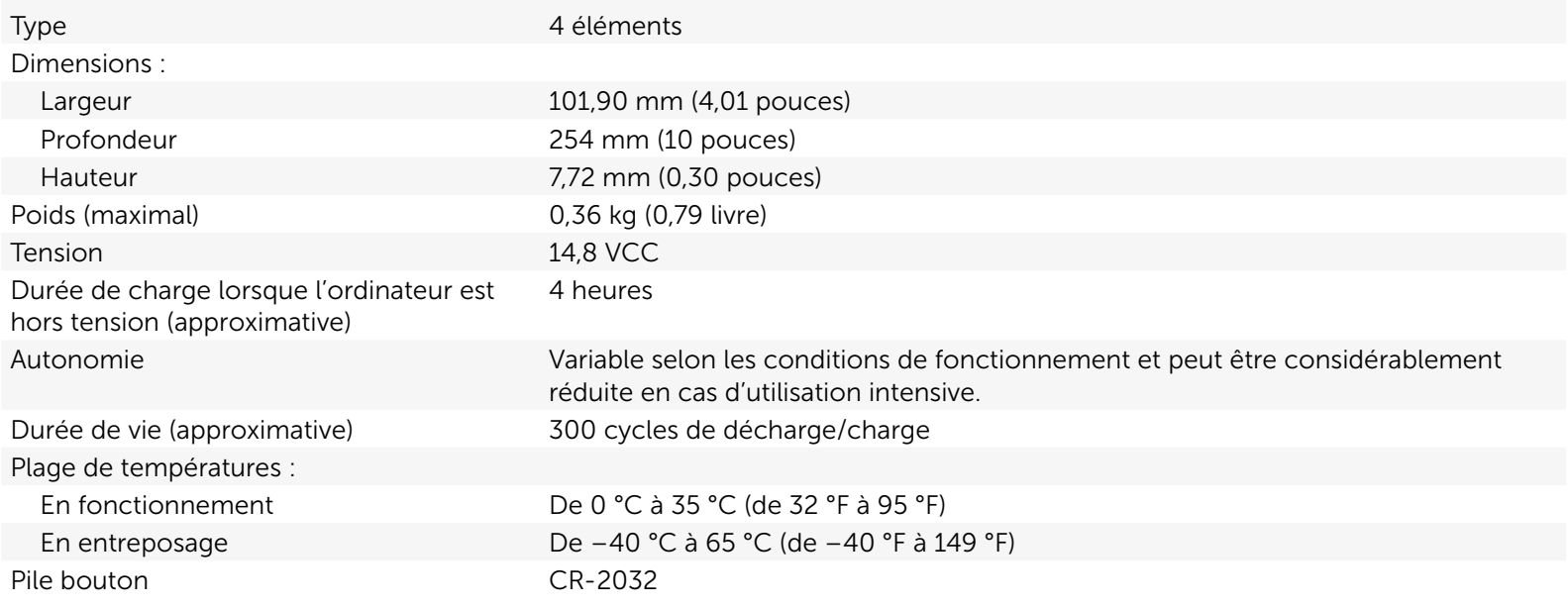

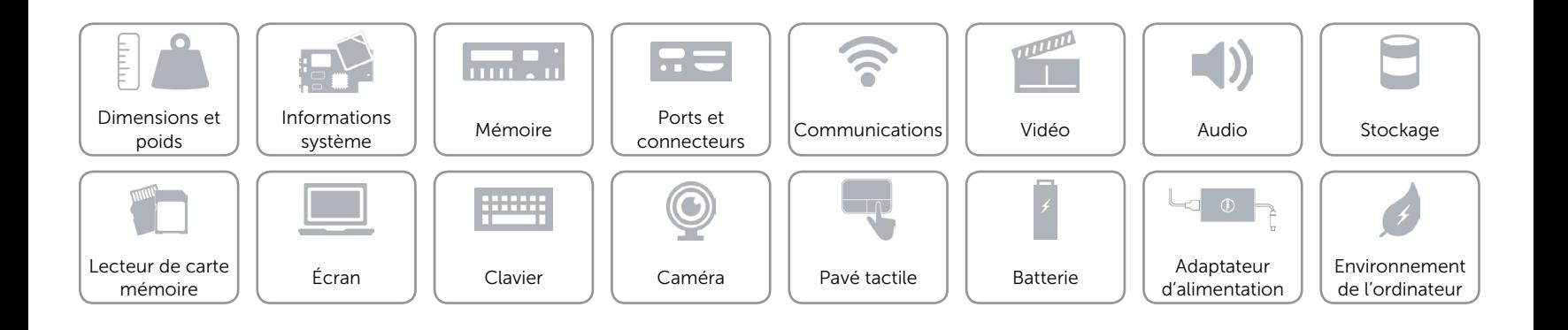

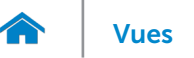

# <span id="page-20-0"></span>Adaptateur d'alimentation

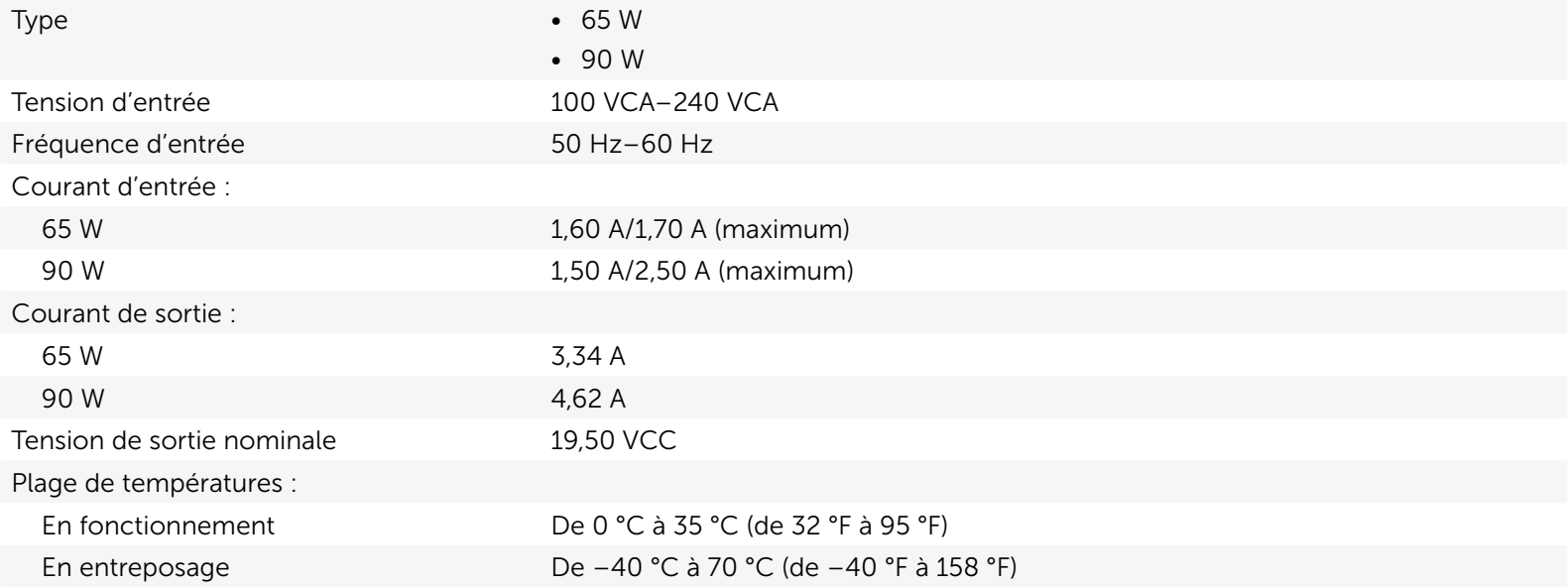

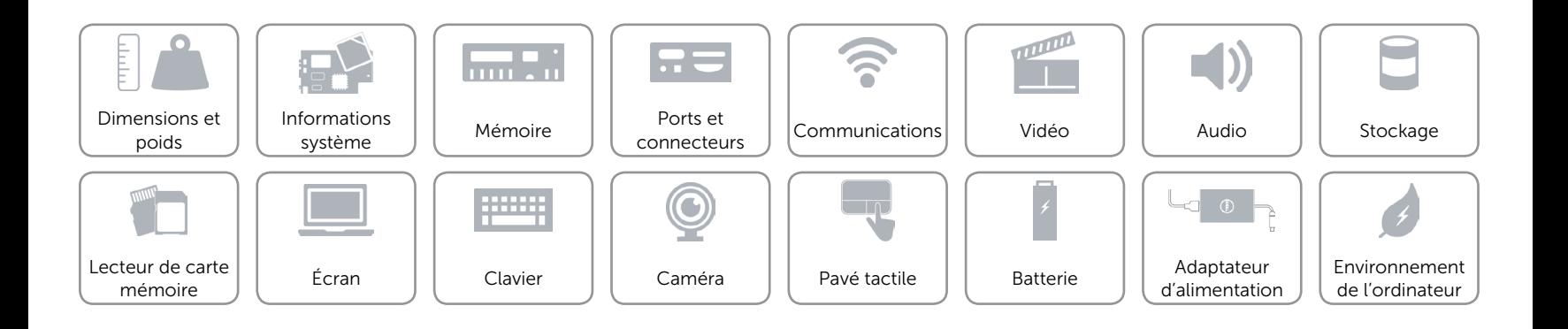

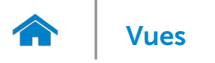

## <span id="page-21-0"></span>Environnement de l'ordinateur

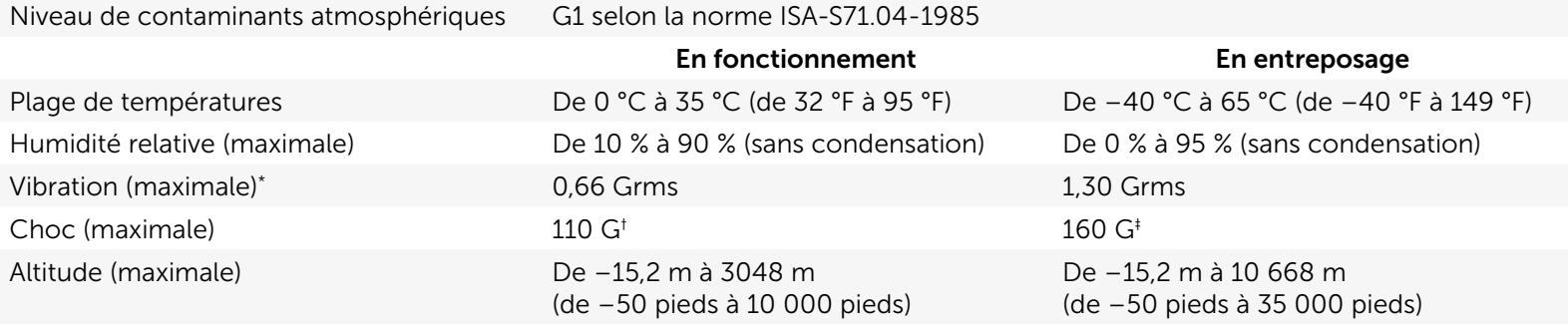

\* Mesurée à l'aide d'un spectre de vibration aléatoire simulant l'environnement utilisateur.

† Mesuré avec disque dur en fonctionnement avec impulsion demi-sinusoïdale de 2 ms.

‡ Mesuré avec disque dur en position de repos avec impulsion demi-sinusoïdale de 2 ms.

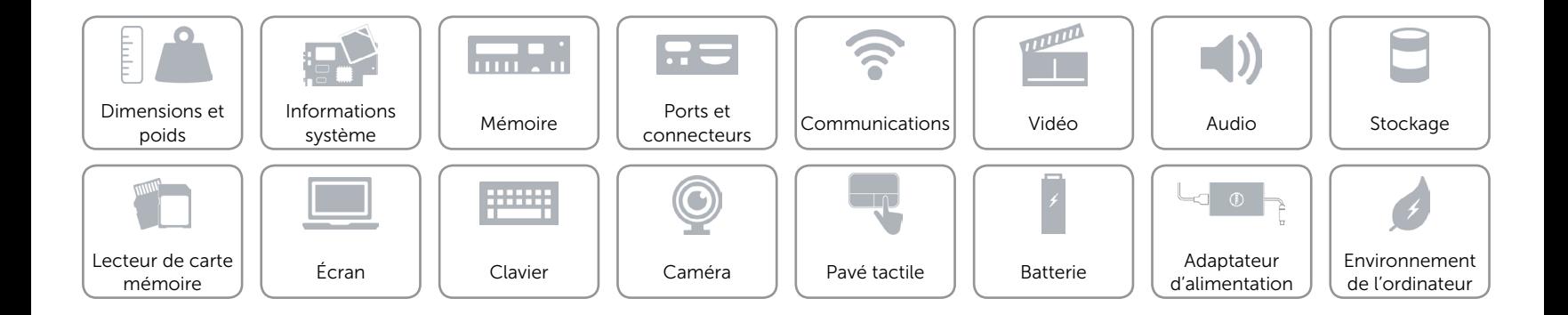